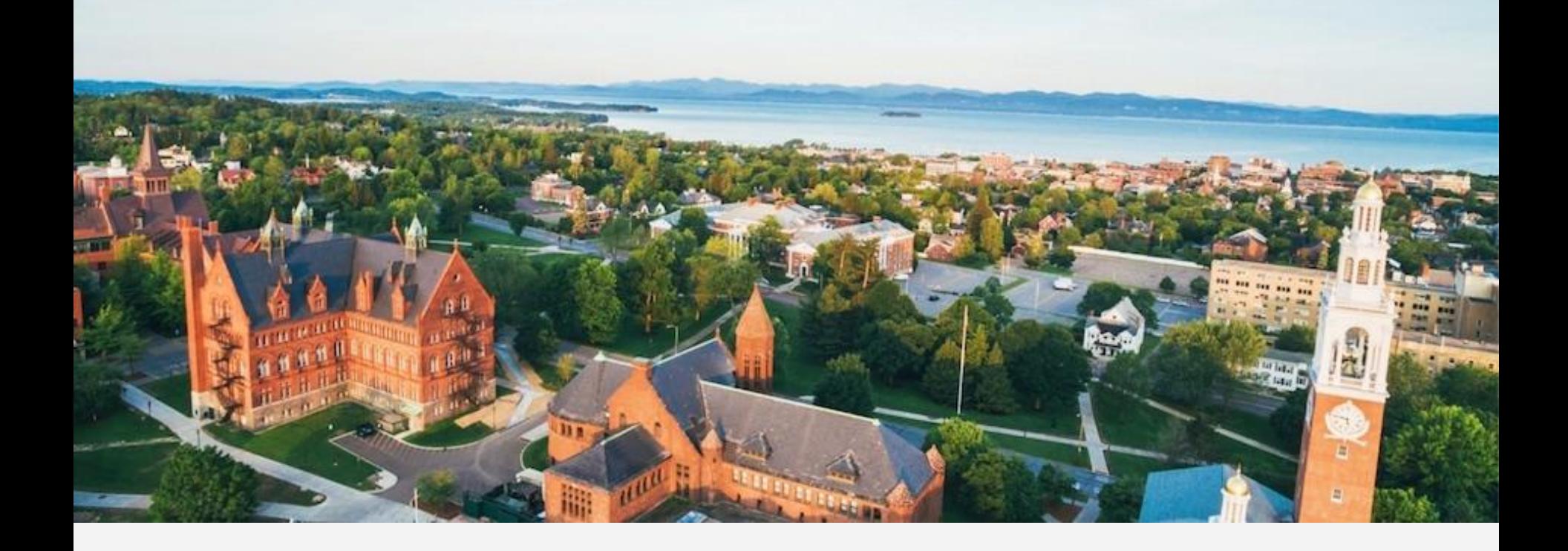

# SAFETY DATA SHEET COORDINATION INTERNSHIP

Olivia Arms || TCO || Summer 2017

#### Today:

- 1. Internship goals
- 2. Phase 1: Conducting online research
- 3. Phase 2: Chemical inventory
- 4. Phase 3: Link to Famis
- 5. Future protocol

#### UNDERSTANDING **SAFETY DATA SHEETS** (SDS'S)

- **Identification**
- 2. Composition/ingredients
- 3. First-aid measures
- 4. Fire fighting measures
- 5. Accidental release measures
- 6. Handling + storage
- 7. Exposure controls/PPE
- 8. Physical + chemical properties
- 9. Stability + reactivity
- 10. Toxicological information
- 11. Other information
	- a. Ecological
	- b. Disposal
	- c. Transport
	- d. Regulatory info

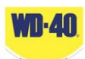

d Identification

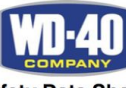

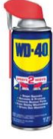

**Safety Data Sheet** 

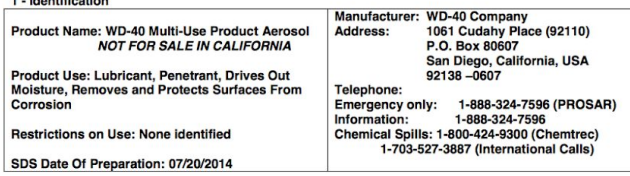

#### 2 - Hazards Identification

Hazcom 2012/GHS Classification: Flammable Aerosol Category 1 Gas Under Pressure: Compressed Gas **Aspiration Toxicity Category 1** 

Note: This product is a consumer product and is labeled in accordance with the US Consumer Product Safety Commission regulations which take precedence over OSHA Hazard Communication labeling. The actual container label will not include the label elements below. The labeling below applies to industrial/professional products.

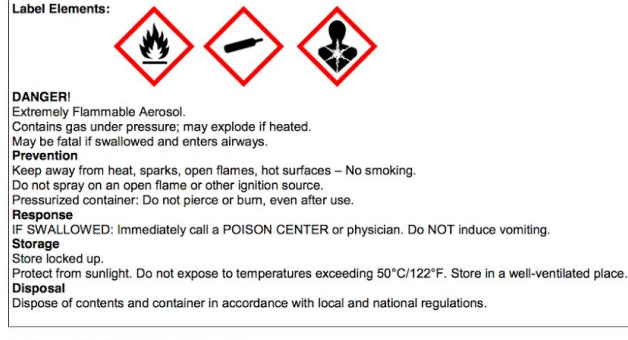

#### 3 - Composition/Information on Ingredients

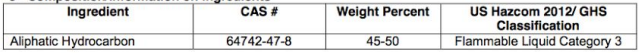

#### **WHY** DO WE NEED SAFETY DATA SHEETS?

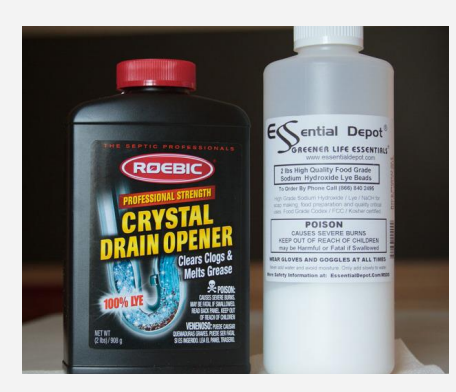

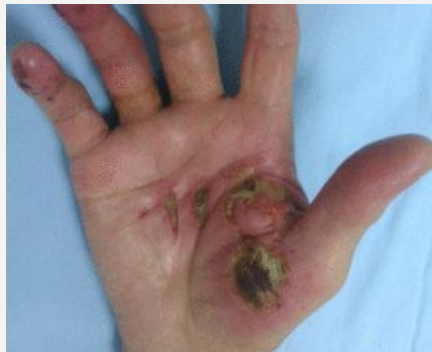

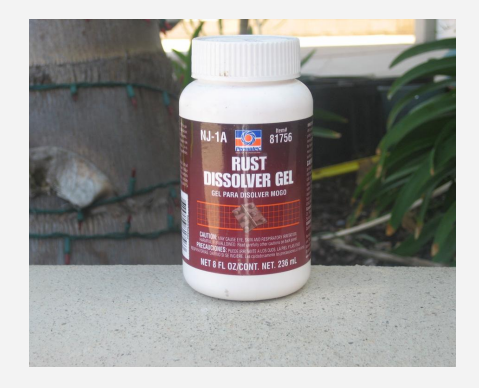

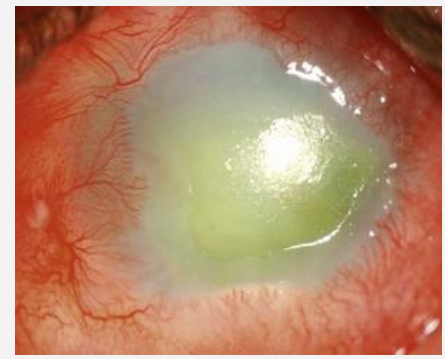

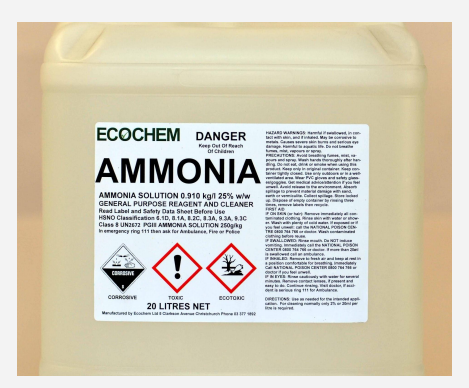

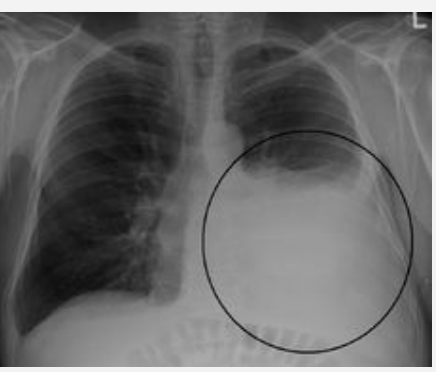

# SODIUM CHLORIDE SULFURIC ACID

#### **The Big Picture:**

- -Increase user accessibility to SDS access
- -Provide a right to know
- -Access to appropriate PPE
- -Minimize risk of exposure
- -Initiate job hazard analyses (JHA's)
- -Reduce negative health outcomes

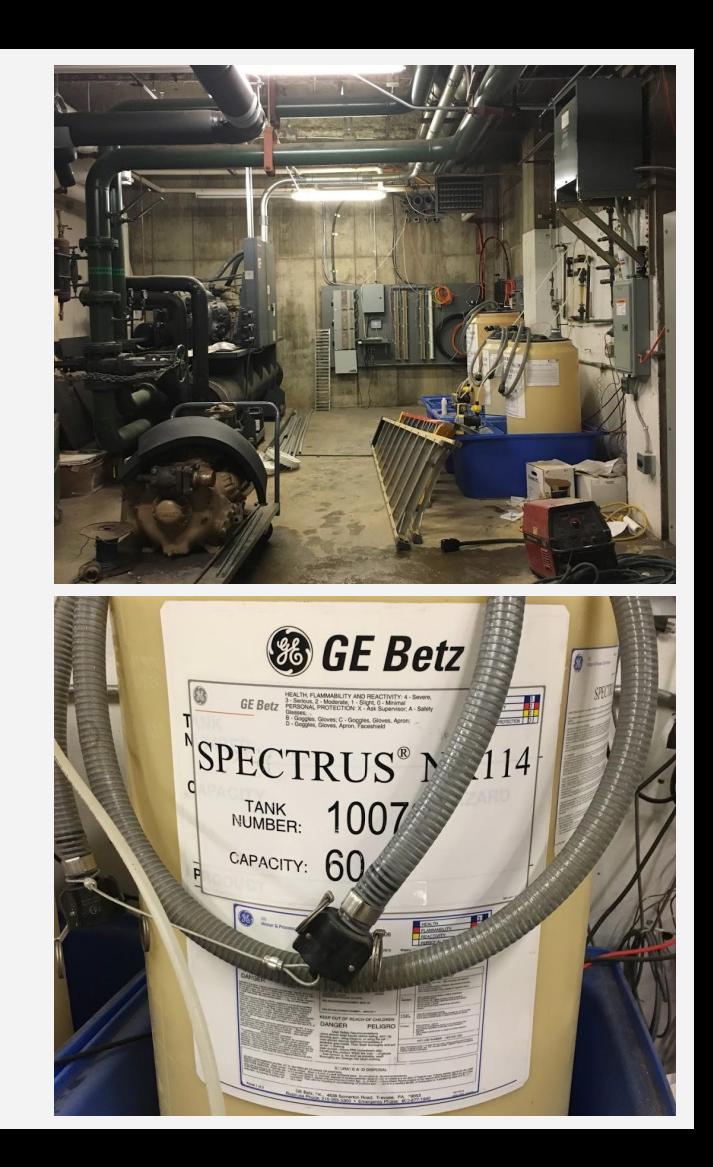

#### **PHASE 1**

-Online research

-Assemble the updated safety data sheets from the manufacturers website

# x920

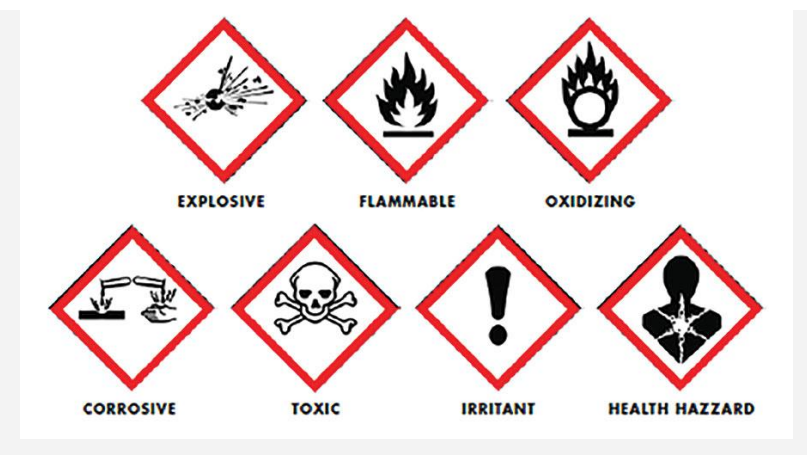

# **PHASE 2**

-Conduct chemical inventory of all storage sites/shops around campus

-Update excel inventory sheets

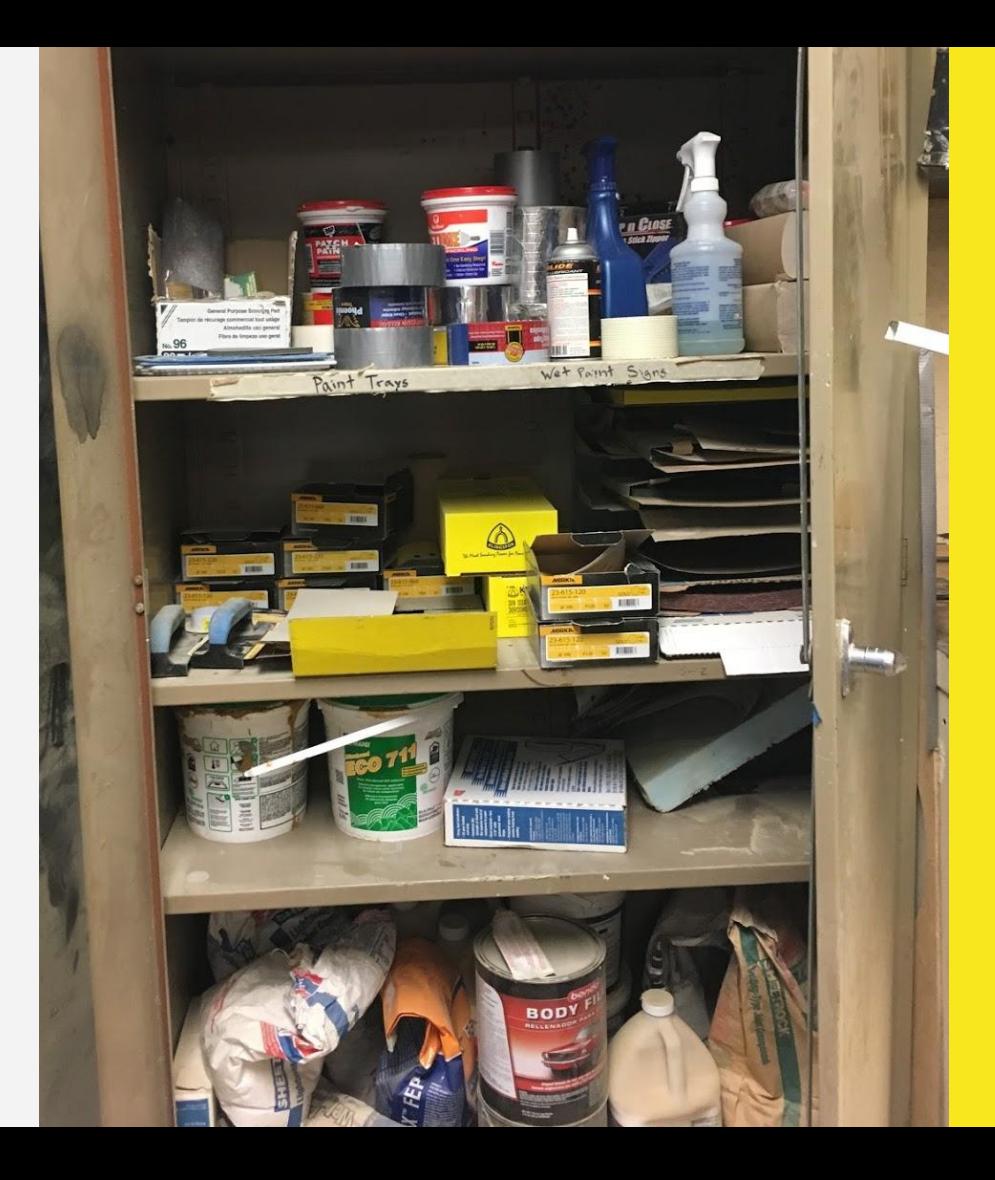

#### **PHASE 3 (IN PROGRESS)**

-Attach SDS's to Famis

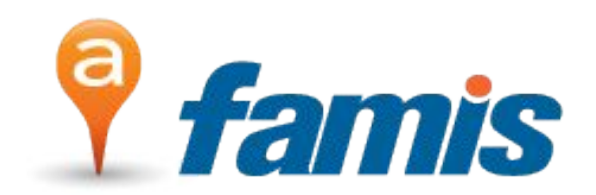

- -Create a protocol for future attachment with new products
- -Ensure all products with an SDS are easily accessible through the famis system

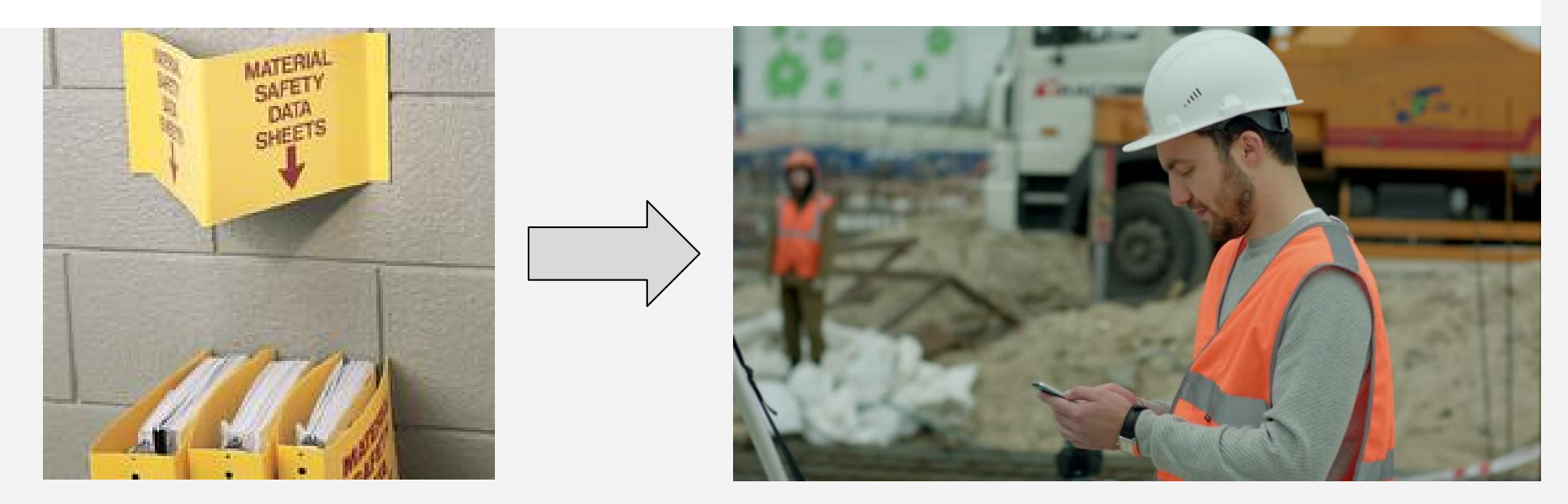

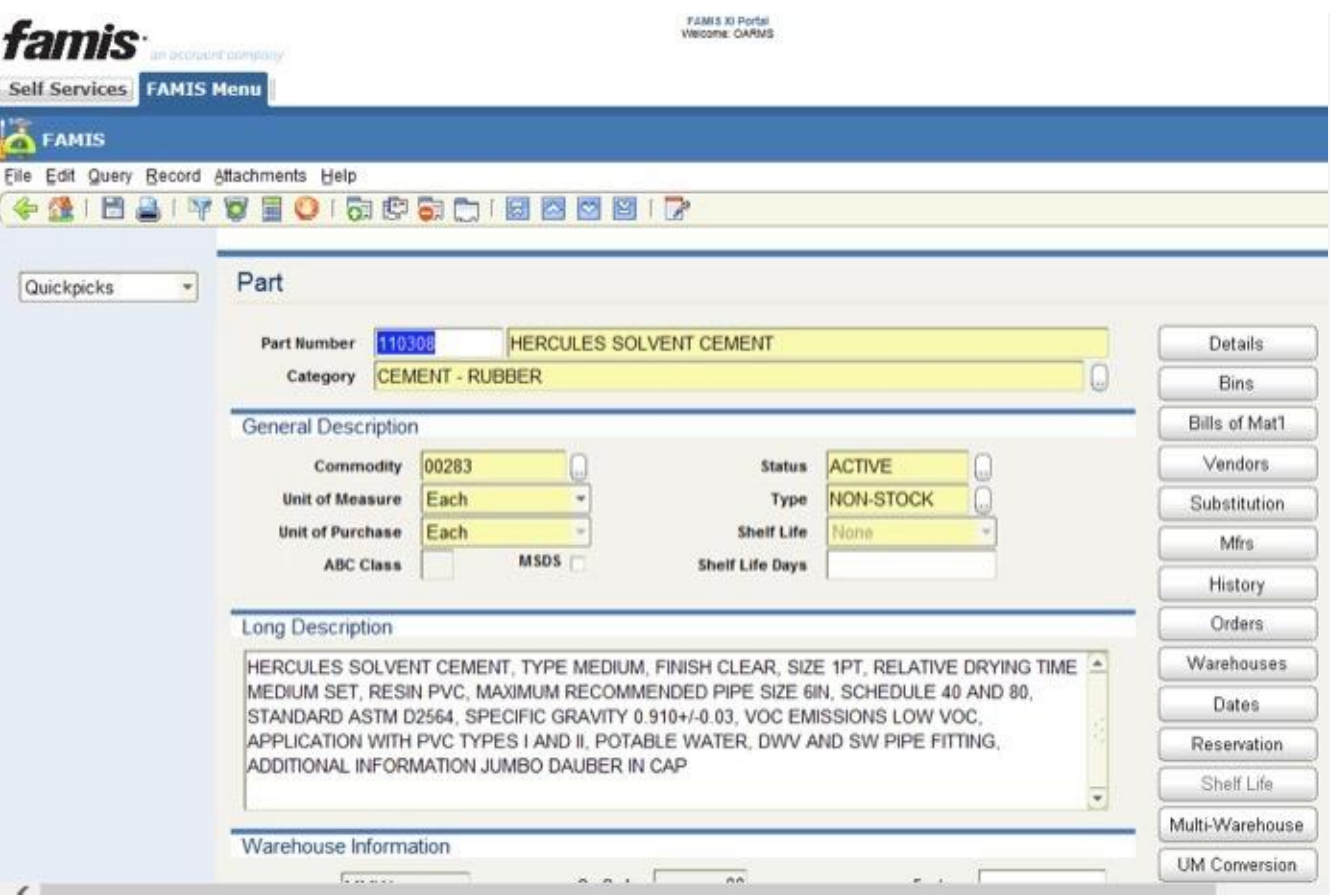

A part/product in Famis that requires an SDS (MSDS in Famis)

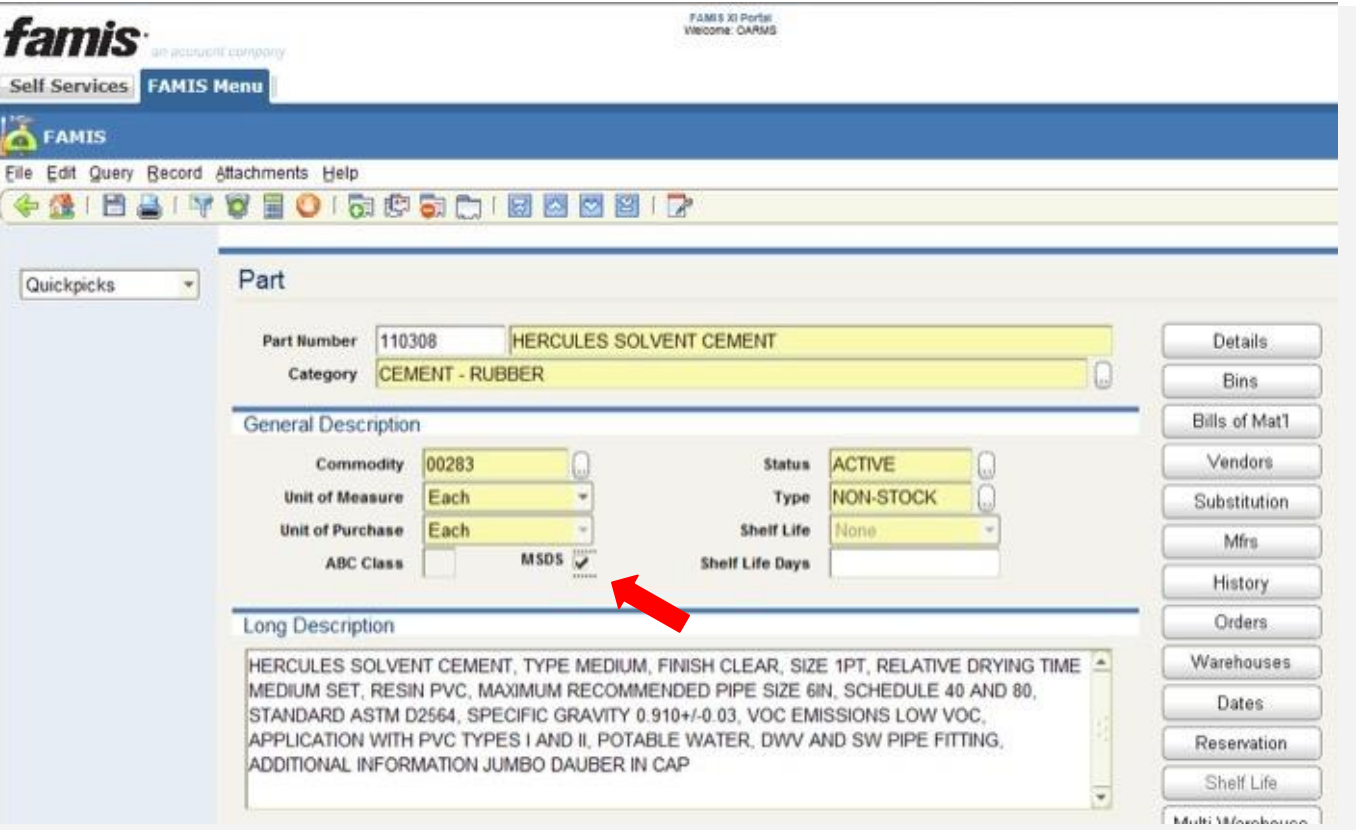

#### Check the box 'MSDS'

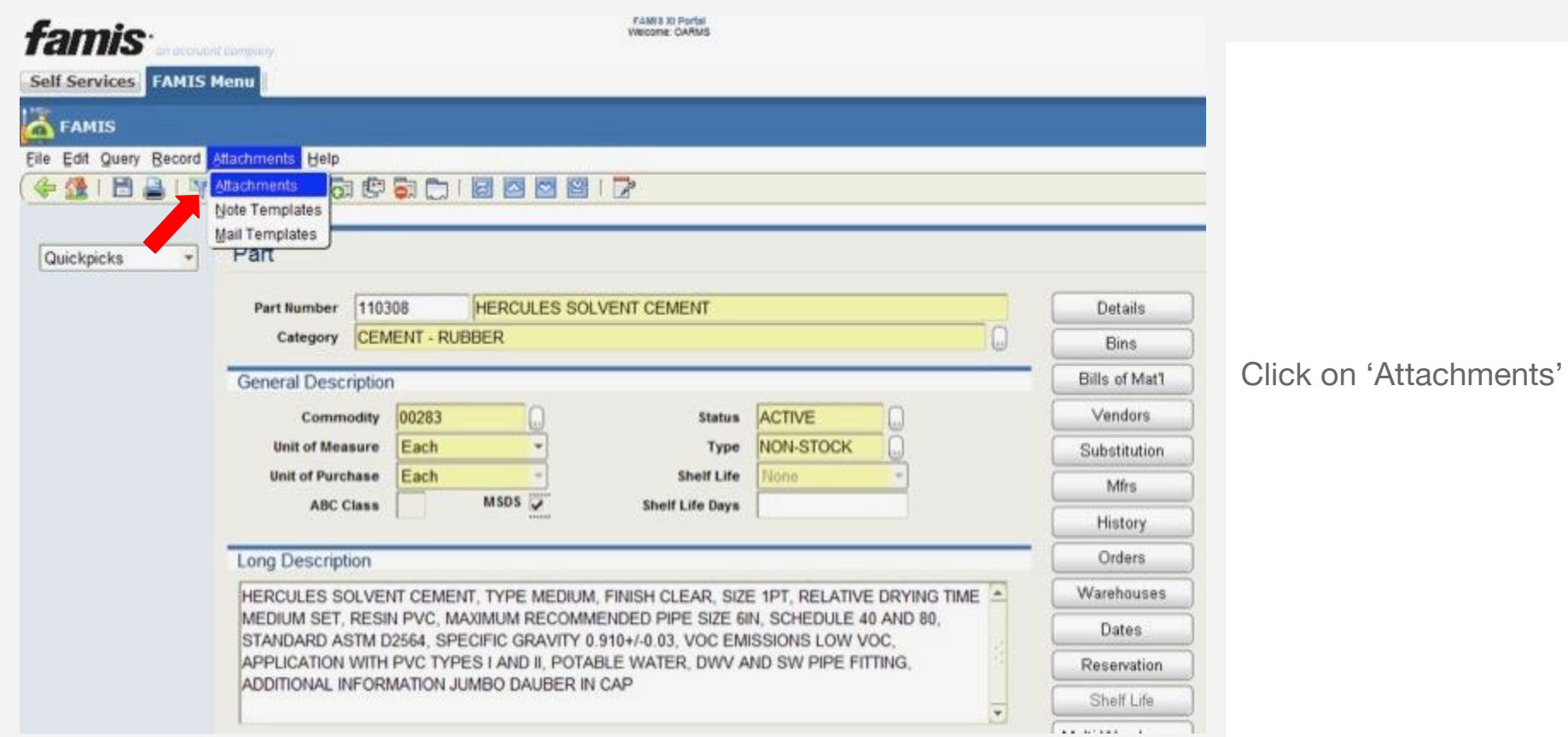

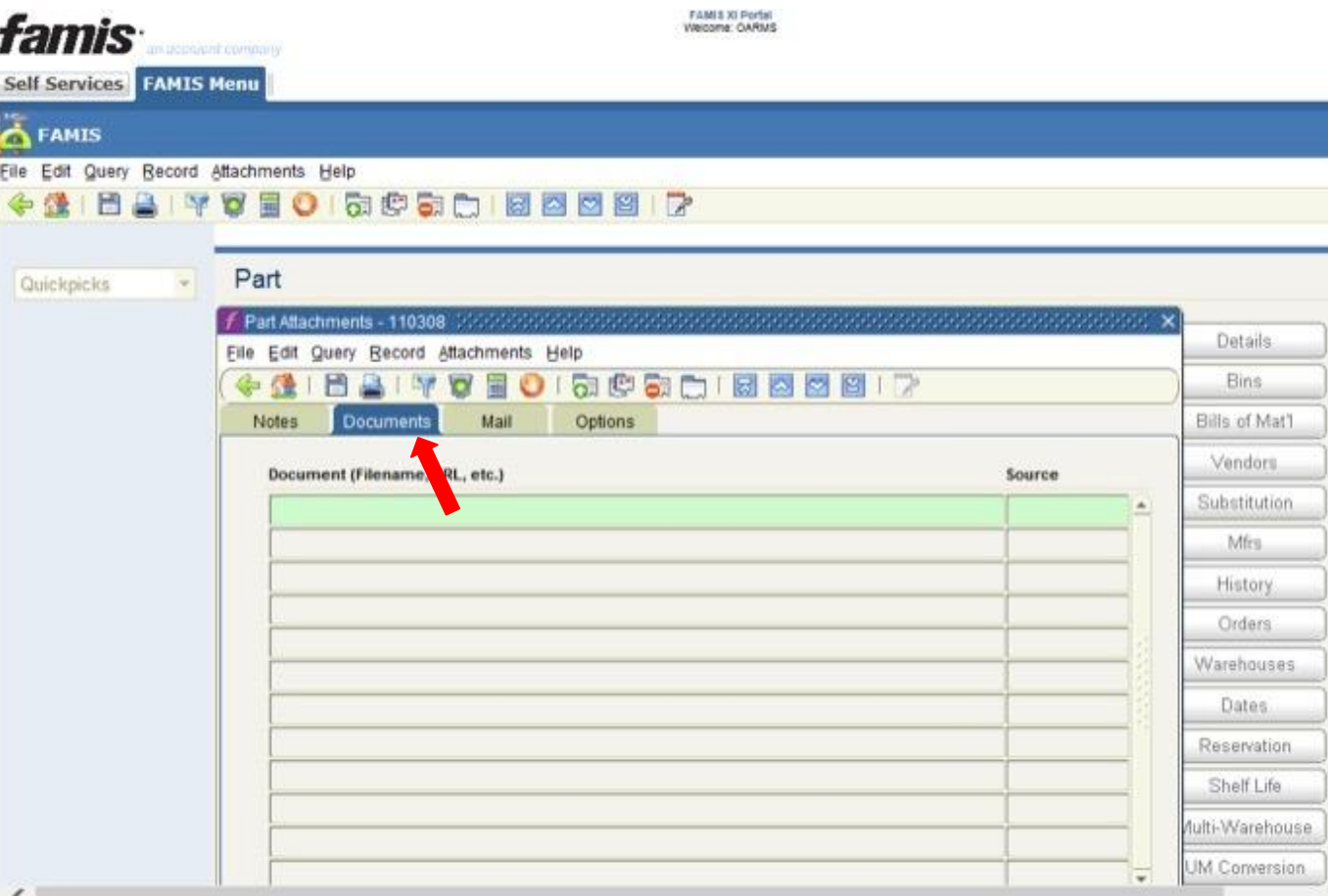

In attachments, select 'Documents' from the menu

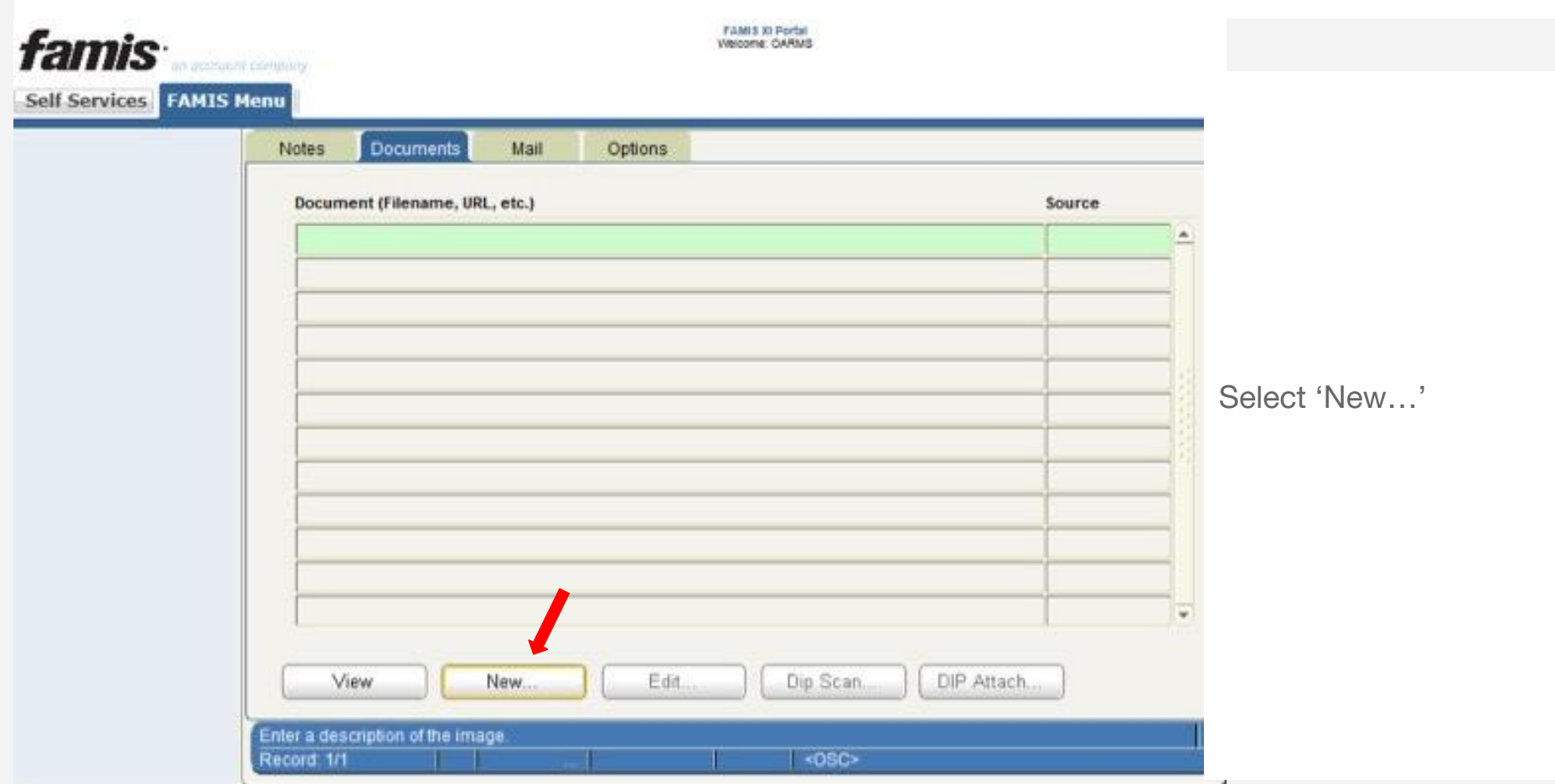

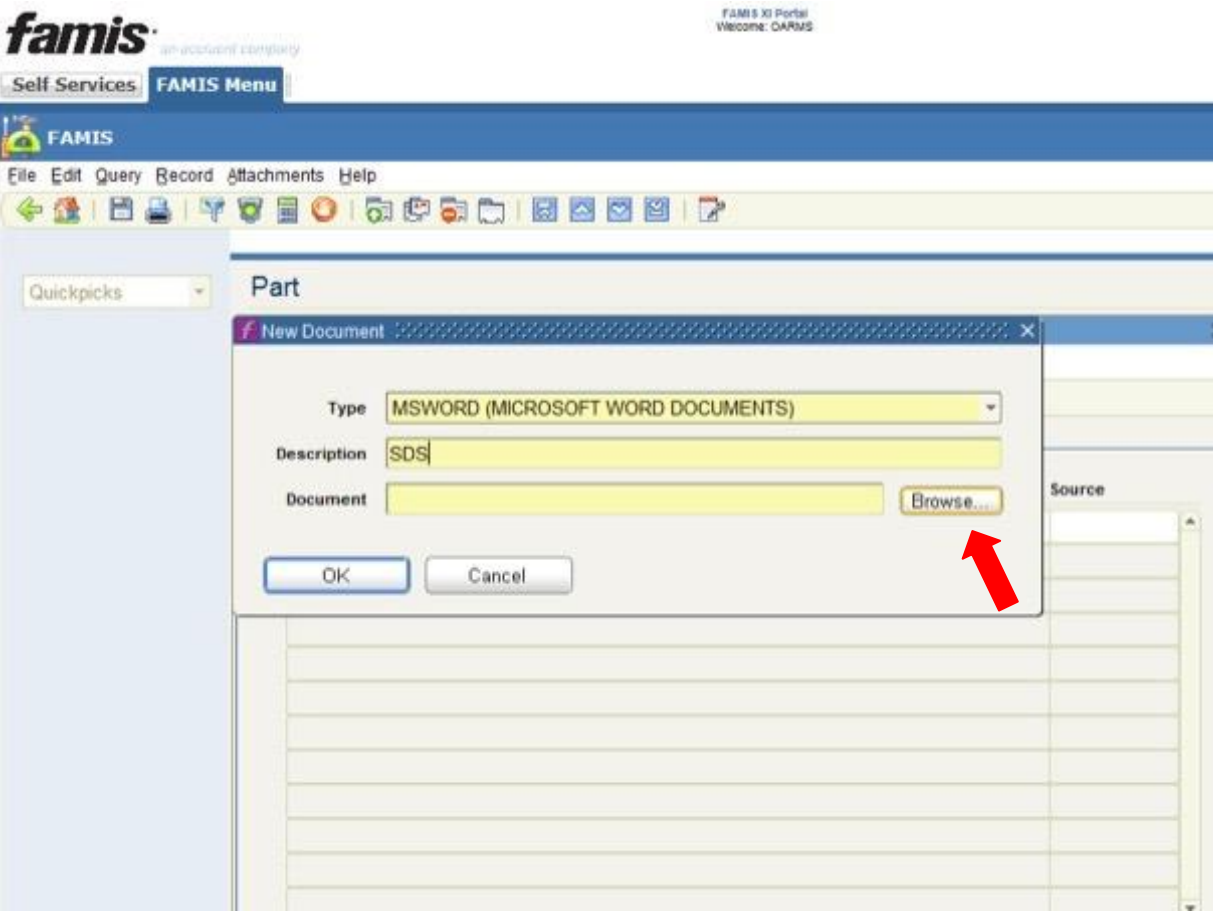

Select 'MSWORD' as the document type (even if it's a PDF)

For description, enter 'SDS'

Browse for the correct, previously saved SDS PDF

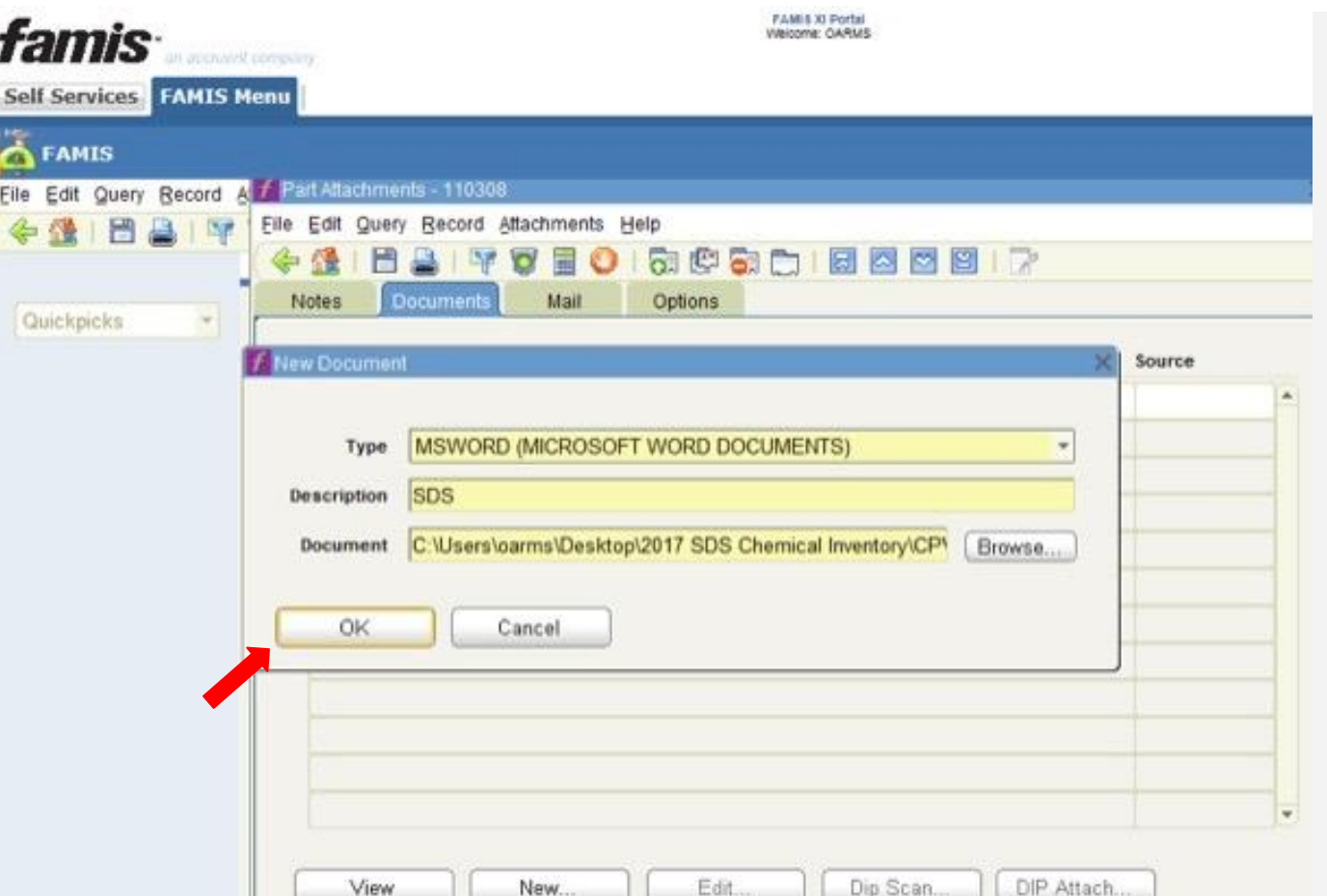

Once tagged, select 'OK' to save the document to the part

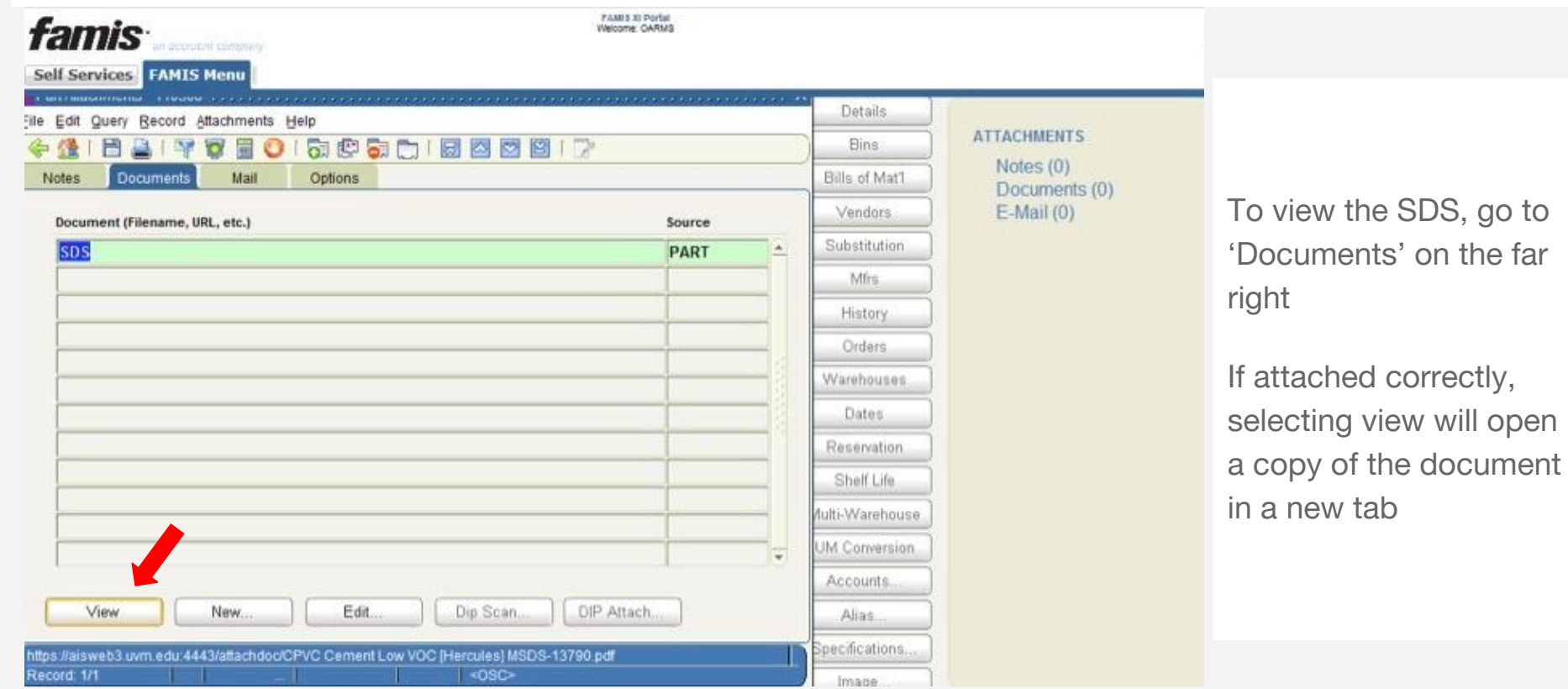

go to

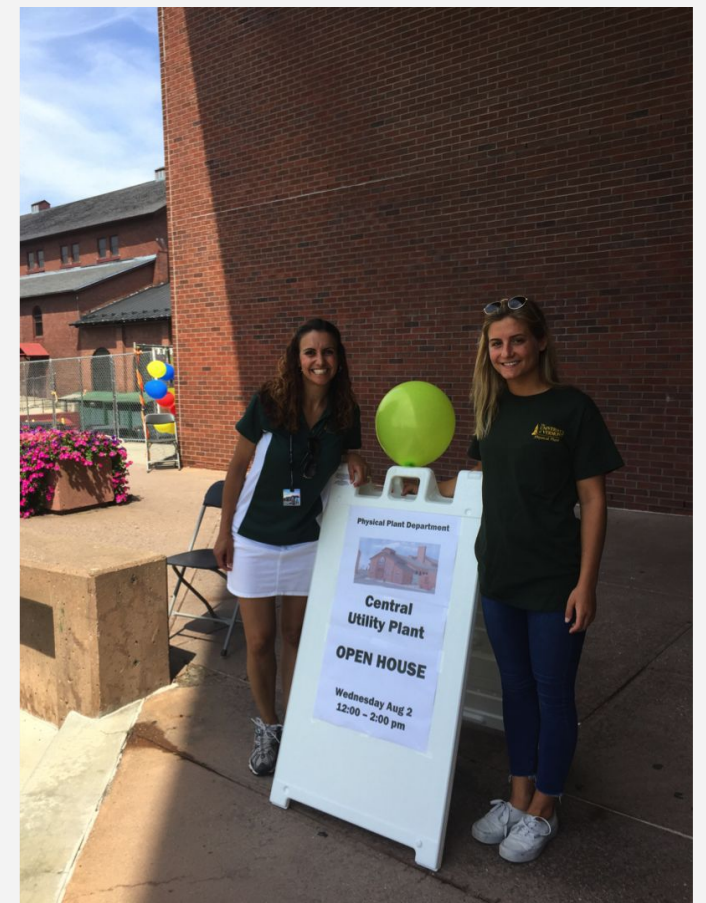

#### THANK YOU TCO & PHYSICAL PLANT

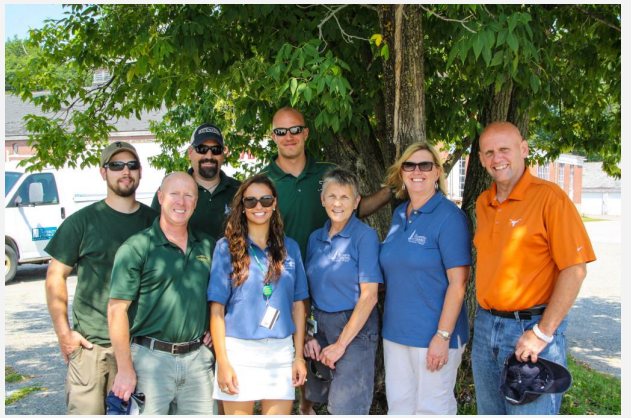

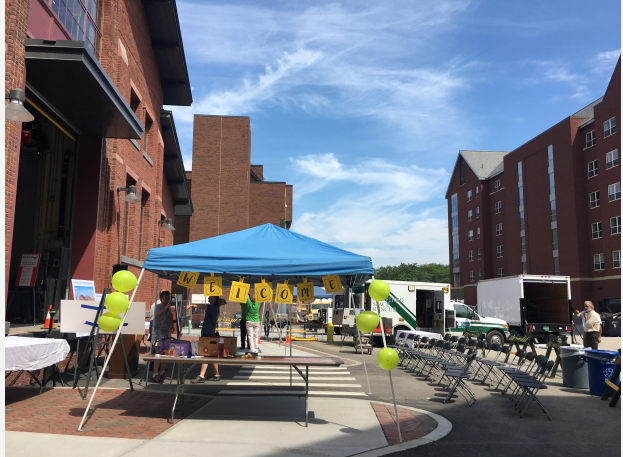